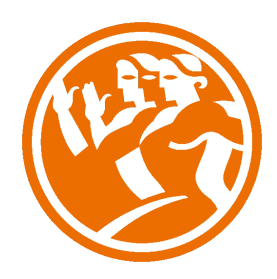

# Adobe Premiere CS6 Completo

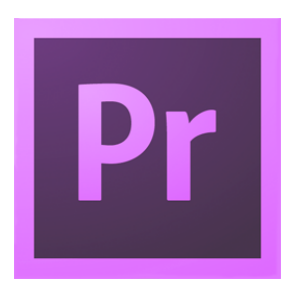

# **ODuración:** 50.00 horas

# **O** Descripción

Adobe Premiere se ha convertido, a partir de sus últimas versiones, en una alternativa a tener en cuenta respecto a los programas de edición tradicionales como Avid o Final Cut.

Con este curso el alumno aprenderá de manera rápida y sencilla el manejo profesional del programa de edición de vídeo Adobe Premiere.

En este curso de Adobe Premiere CS6 completo abordaremos en profundidad las técnicas avanzadas destinadas a la edición de vídeo profesional.

# **il** Objetivos

El Objetivo general de este curso es que el alumno partiendo desde cero controle perfectamente de forma profesional Adobe Premiere CS6, desde su interfaz hasta sus herramientas más avanzadas que permiten extraer el máximo rendimiento a los proyectos y vídeos en HD, incluso en la creación de animaciones propias utilizando todo tipo de recursos que Premiere CS6 pone a su disposición.

# **EL** Contenidos

 Adobe Premiere CS6 Básico

 UNIDAD 1: Introducción

¿Qué es Adobe Premiere CS6?

- Simulación Licencia Creative Commons
- Formatos de vídeo
- Simulación Formatos de vídeos
- Autopráctica Tipos de vídeo
- Videoejercicio Material creative Commons
- Autopráctica Licencias Creative Commons
- Test Introducción a Premiere CS6

### UNIDAD 2: Novedades CS6

- Interfaz rediseñada
- Panel de Proyecto
- Capas de ajuste
- Creación de multicámara
- Mejora en los cortes (Trim)
- Desplazamiento en timeline
- Código de tiempo
- Rendimiento de efectos
- - Audio
- Simulación Importación archivos
- - Videoejercicio Herramienta de edición de corte
- Simulación Timeline
- - Autoprácitca Creación de multicámara
- - Autopráctica Vídeos de la múticámara
- Test Novedades CS6

 UNIDAD 3: Primeros pasos en Premiere

- Pantalla de bienvenida
- Ventanas de trabajo
- Configuración del espacio de trabajo
- Simulación Espacio de trabajo
- Simulación Restaurar espacio de trabajo CS6
- Videoejercicio Personalizar un espacio de trabajo
- Autopráctica La ventana de efectos
- - Autopráctica Cambiar el espacio de trabajo
- Test Primeros pasos en Premiere

 UNIDAD 4: Crear un proyecto

- Ajustes generales
- Personalizar ajustes
- Simulación Guardar el proyecto
- Ajustes de la secuencia
- Crear nueva secuencia
- Simulación Crear una secuencia NTSC
- La línea de tiempo
- Controles de reproducción
- Guardar y cerrar
- - Videoejercico Crear una secuencia dentro de un proyecto
- - Autopráctica Crear un proyecto nuevo
- - Autopráctica Crear una secuencia DVCPROHD 1080i50
- Test Crear un proyecto

#### UNIDAD 5: Importar medios

- Importar archivos
- Características de un clip
- Importar archivos desde la cámara
- Importar desde after effects
- Simulación Importar un archivo de After Effects
- - Importar desde Illustrator
- Importar desde photoshop
- Ajustes de pista
- Atajos del teclado
- Previsualización de vídeo
- Simulación Parámetros de la secuencia
- - Videoejercicio Importar el archivo de vídeo e imágenes
- Autopráctica Timeline
- - Autopráctica Crea una pista de audio
- Test Importar medios

### UNIDAD 6: Edición básica

- - Cortar, copiar y pegar
- - Mover, rotar y escalar
- - Simulación Duplicar la secuencia de vídeo
- - Modificar duración de archivo de vídeo
- Modificar duración de una imagen
- Ordenar objetos
- Simulación Edición Básica
- Videoejercicio Composición de vídeo e imagen
- - Autopráctica Modificar la duración del vídeo
- Autopráctica Escalar y mover una imagen
- Test Edición básica

 UNIDAD 7: Agregar transiciones

- **Transiciones**
- Simulación Transición de estrella
- Cambiar ajustes de transiciones
- - Simulación Modificar una transición
- Videoejercicio Fundidos
- - Autopráctica Transición de fundido
- - Autopráctica Personalizar una transición
- Test Agregar transiciones

 UNIDAD 8: Control de edición avanzado

- - velocidad de reproducción de un clip
- Reemplazar clips en la línea de tiempo
- - Simulación Reemplazar archivos
- Reemplazar material de archivo
- Anidar una secuencia
- Simulación Acelerar
- Videoejercicio Reemplazar clips
- - Autopráctica Anidar secuencias
- - Autopráctica Ralentizar clips
- Test Control de edición avanzado

### UNIDAD 9: Crear títulos

- Herramienta Título
- Trabajar con texto
- Simulación Crear un título
- - Propiedades del texto
- - Propiedades del texto II
- Simulación Sombras, trazo y relleno
- Crear formas y administrar capas
- Herramienta Pluma
- Titulación y créditos
- Videojercicio Crear títulos de crédito
- - Autopráctica Desplazamiento vertical
- - Autopráctica Texto de sombras
- Test Crear títulos

 UNIDAD 10: Efectos especiales de vídeo

- Tipos de efectos
- Agregar efectos
- Elimiar efectos
- Simulación Eliminar efecto de curvas RGB
- Cambiar ajustes
- - Usar keyframes
- Algunos ejemplos de efectos
- Simulación Efecto 3D
- - Autopráctica Añadir efectos
- - Videoejercicio Animar desenfoque
- - Autopráctica Cambiar color
- Test Efectos especiales de vídeo

 UNIDAD 11: Editar y mezclar audio

- Visualizar clips de audio
- Tipos de pista
- Efectos de audio
- Simulación Volumen
- - Ajustar nivel
- Simulación Ruido de fondo
- - Autopráctica La onda de audio
- - Videoejercicio Editar y mezclar audio
- - Autopráctica Editar Salida y entrada de audio
- Test Editar y mezclar audio

 UNIDAD 12: Exportar video

- - Preparar el proyecto
- - Simulación Secuencias
- Exportar archivos
- - Exportar archivos II
- - Videoejercicio Exportar video (Actividad de videosolucion multiple)
- Simulación Adobe media encoder
- - Adobe Media Encoder
- - Autopráctica Propiedades de Adobe Media Encoder
- - Autopráctica Exportar video
- Test Exportar video

 Adobe Premiere CS6 Avanzado

### UNIDAD 1: Preferencias avanzadas

- - Escalar tamaño del fotograma
- Simulación Escala automática
- - Guardado automático
- Personalizar el color de la interfaz
- - Simulación Personalizar el color de la interfaz
- Videoejercicio Interfaz
- Autopráctica Interfaz
- - Autopráctica Importar imágenes
- Test Preferencias avanzadas

 UNIDAD 2: Trabajar con vídeo en HD

- - Crear un proyecto HD
- Crear vídeo HD para web
- Creación de cuenta atrás
- Simulación Crear un proyecto HD
- - Simulacion Exportar para youtube
- - Videoejercicio Crear una cuenta atrás
- - Autopráctica Exportar blue ray
- Autopráctica Cuenta atrás
- Test Trabajar con vídeo en HD

## UNIDAD 3: Edición avanzada

Marcado

- Insertar y sobreescribir
- Simulación Sobreescribir
- Activación de pistas
- Editando desde el timeline
- Edición a tres puntos
- Simulación Edicion a tres puntos
- Marcadores
- Borrar, levantar y Extraer
- - Copiar y pegar
- - Videoejercicio Extraer
- - Autopráctica Duración del vídeo
- - Autopráctica Marcadores
- - Test Edición avanzada

 UNIDAD 4: Transiciones avanzadas

- Creación de transiciones
- - Transiciones dobles
- - Simulación Transiciones dobles
- Ajustes de la transición
- - Videoejercicio Ajustes
- Simulación Trancisión iris circular
- Autopráctica Personalizar la transición
- - Autopráctica Creación de transiciones
- Test Transiciones avanzadas

 UNIDAD 5: Técnicas de color avanzadas

- - Usar el Monitor de referencia
- Barras de color
- Simulación Barras de color
- Curvas YCrCb
- El Vectorescopio
- Simulación El Vectorescopio
- Niveles y curvas RGB
- - Corrector de color
- Videoejercicio Corrector de color
- Autopráctica Corrector de color
- Autoprácitca Tonos realistas
- Test Técnicas de color avanzadas

 UNIDAD 6: Efectos avanzados

- Estabilizador de planos
- Estabilizador con movimiento de cámara
- Simulación Estabilizador de planos
- Obturación de desplazamiento
- Simulación Distorsión de gelatina del vídeo
- Desenfocar una zona
- Capas de ajuste
- - Videoejercicio Estabilizar planos
- Autopráctica Desenfocar sin capas de ajuste
- - Autopráctica Desenfocar con capas de ajuste
- Test Efectos avanzados

 UNIDAD 7: Títulos avanzados

- Colores y degradados
- Importar un logo
- Simulación Importar un logo
- Título en trazado horizontal
- Simulación Haz que un texto siga un trazado
- Título en trazado vertical
- - Videojercicio Crear una capa
- Autopráctica Crear un marco
- Autopráctica Importar un logo con sombra
- Test Títulos avanzados

 UNIDAD 8: Transparencias

- Canal alfa
- Simulación Canal alfa
- Chroma Key
- Mate de seguimiento
- - Simulación Mate de seguimiento
- - Sombra paralela
- - Videoejercicio Crear una sombra paralela
- Modo de fusión
- - Autopráctica Mate de seguimiento
- - Autopráctica Fusionar imágenes
- Test Transparencias

 UNIDAD 9: Editar y mezclar audio avanzado

- Ajustes de ganancia
- Edición en Timeline
- Simulación Audio de video
- Cambios de velocidad de reproducción
- Simulación Velocidad de reproducción
- Mezcla de audio
- - Grabación
- - Videoejercicio Grabar una locución
- Autoprática Efectos
- Autopráctica Música
- - Test Audio avanzado

 UNIDAD 10: Animación

Velocidad

- - Simulación Velocidad del vídeo
- - Punto de anclaje
- - Keyframes
- - Simulación Yipos de keyframe
- - Trayectorias
- - Videoejercicio Trayectoria de la animación
- - Autopráctica Fotogramas clave
- - Autopractica Cambiar los fotogramas clave
- Test Animación

 UNIDAD 11: Integración con Creative Suite

- After effects
- Simulación Exportar
- - Simulación Efecto en after effects
- - Dynamic Link
- - Video ejercicio Importar un proyecto de after effects
- - Autopráctica Crear una composición de after effects
- - Autopráctica Nueva composición desde After Effects
- Test Creative Suite